# **KANGARÉ ENCA: ECOSYSTEM NATURAL CAPITAL ACCOUNTS OF A FICTITIOUS COUNTRY** *Accounting Manual v.01*

by Jean-Louis Weber

This manual is supplemented by **fiches** describing the various exercises, **spreadsheets with accounts templates** and **data sets** to be used with the recommended software package.

The manual refers to the CBD Report TS 77 for contents issues: *Jean-Louis Weber (2014). Ecosystem Natural Capital Accounts: A Quick Start Package, Technical Series No. 77, Secretariat of the Convention on Biological Diversity, Montreal, 248 pages.*

**A typical software package** needed for the Kangare ENCA Tutorial has been developed by by *Cédric Lardeux (ONFI, France)*. The tutorial software package is covered by a CeCILL freeware licence. It is made of a suite of programs based on open source freeware packages:

- QGIS
- LibreOffice
- Linux Unbuntu

QGIS and LibreOffice and the Kangare ENCA tutorial software package can be operated as well from MS Windows.

As long as data formats are standard or easily convertible, the Kangare ENCA tutorial can be converted to be used with other software packages, including commercial ones.

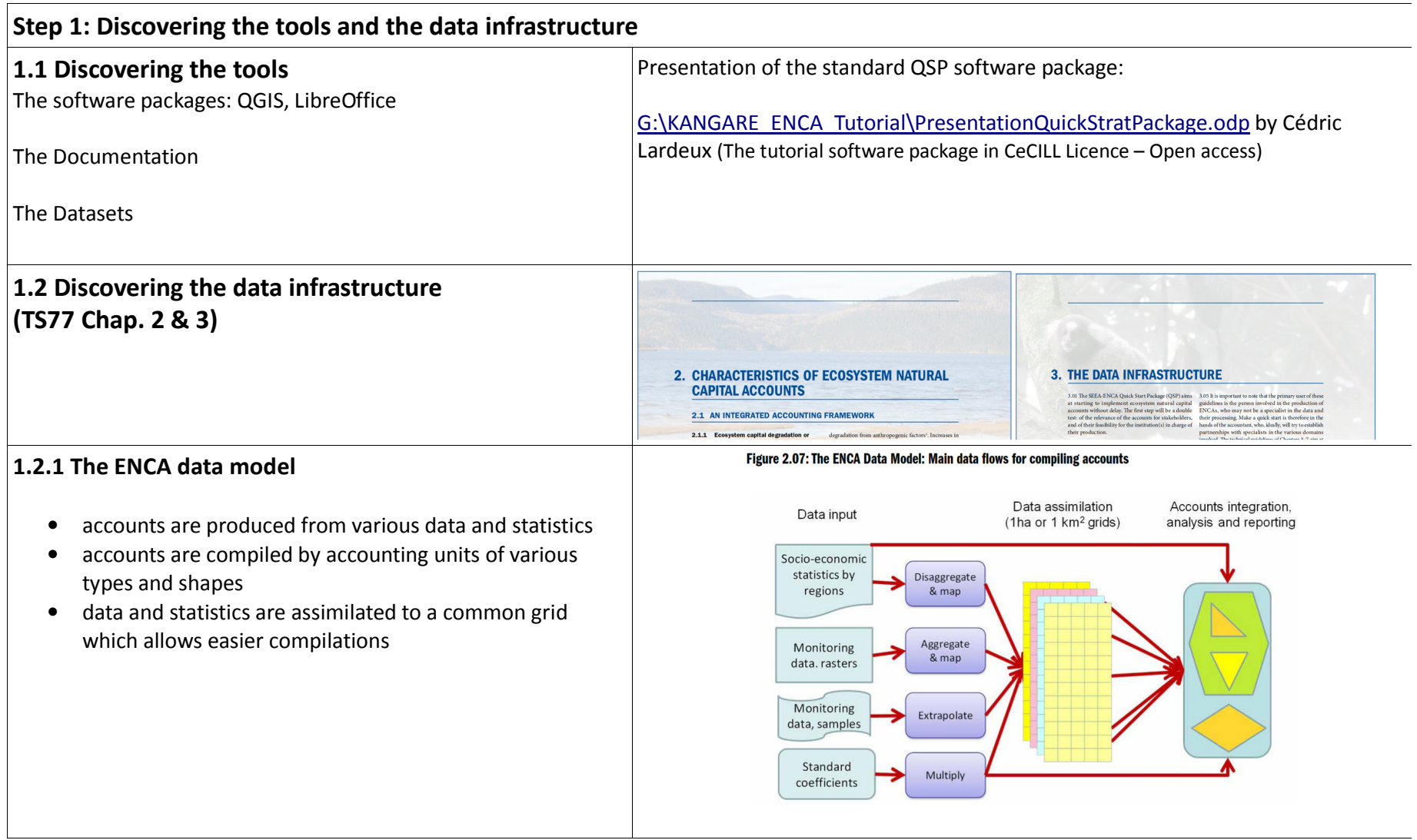

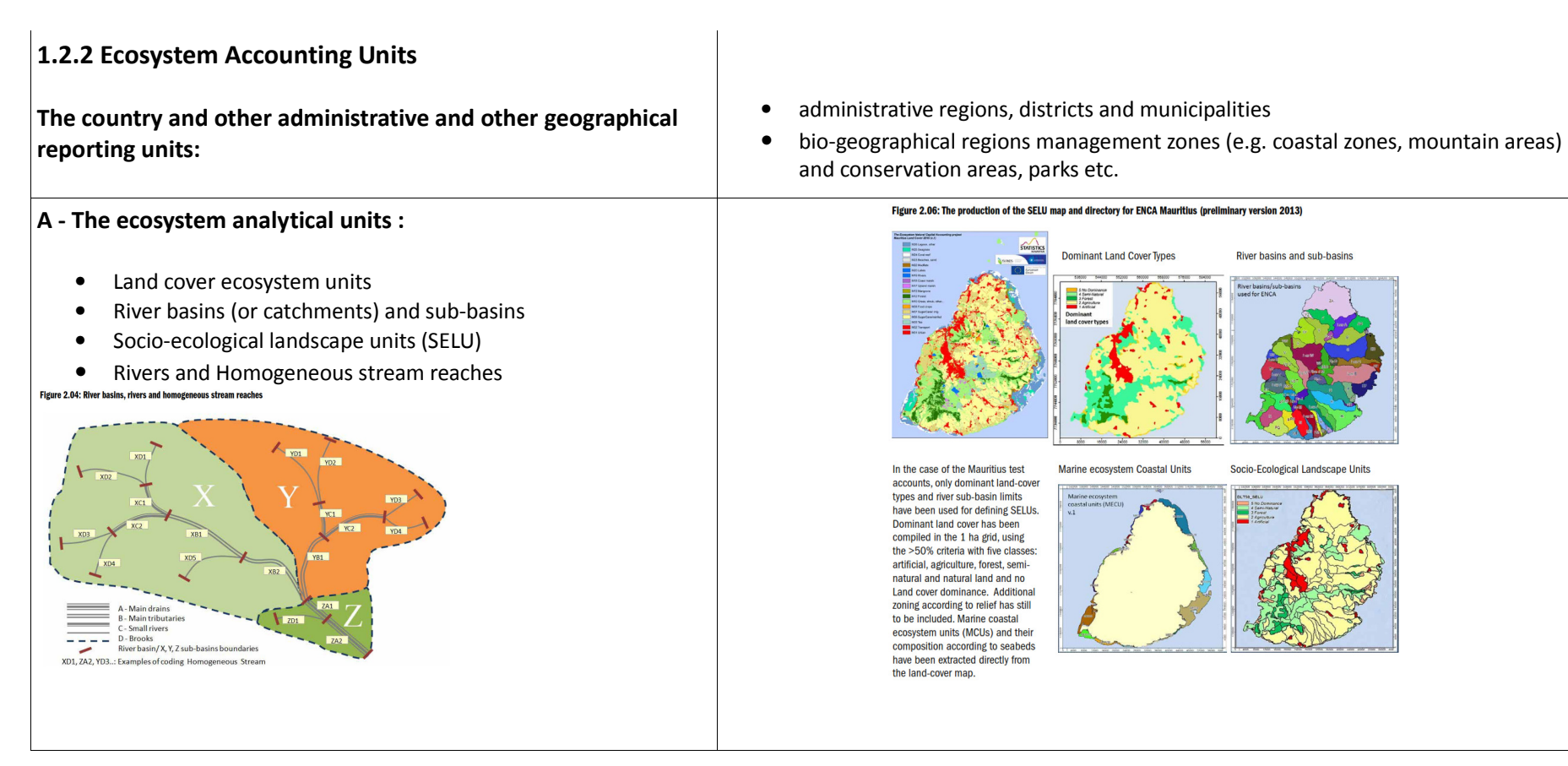

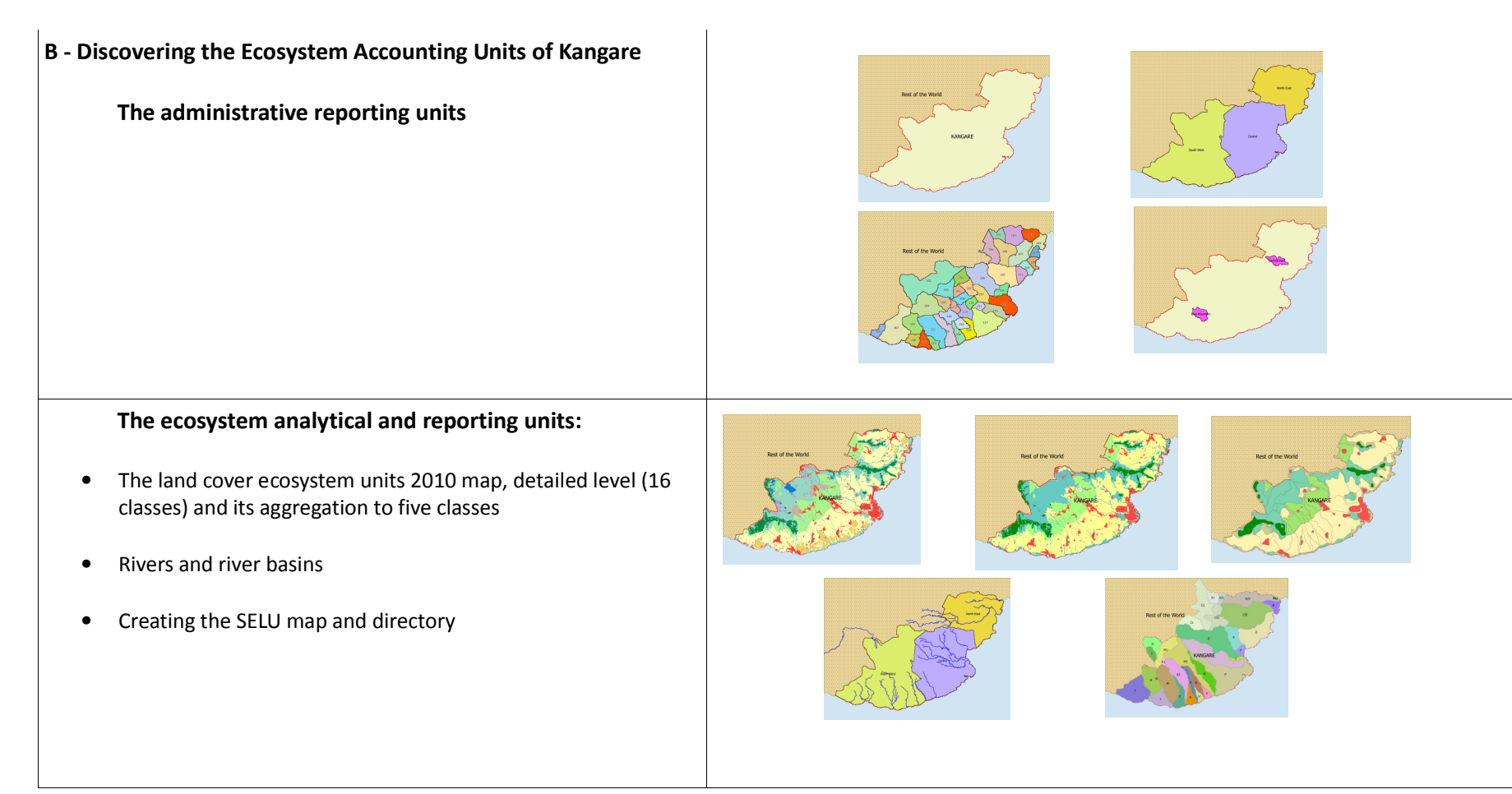

## **C - The EAU datasets:**

- •Shapefiles : original resolution and 100 m generalisation
- •Raster files : 10 m and 100m resolution
- •
- $\bullet$ **The reference grid (100m x 100m cells) for data assimilation**

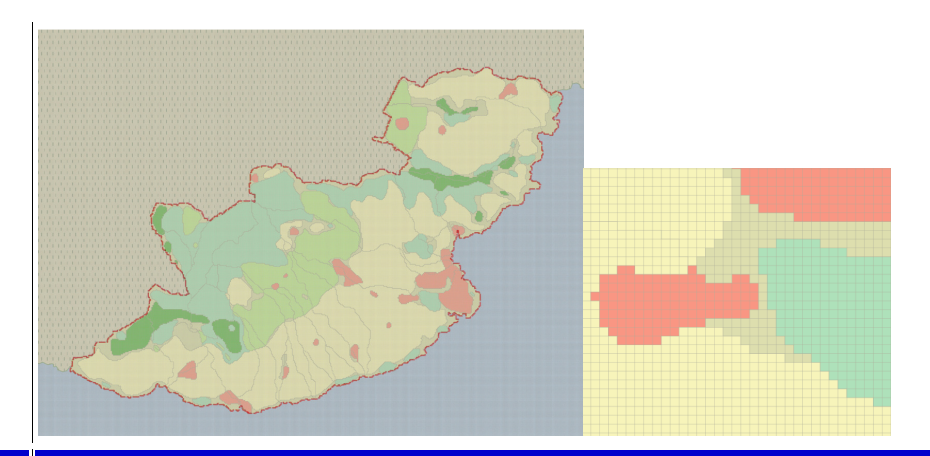

# **Step 2 : The Land Cover Account**

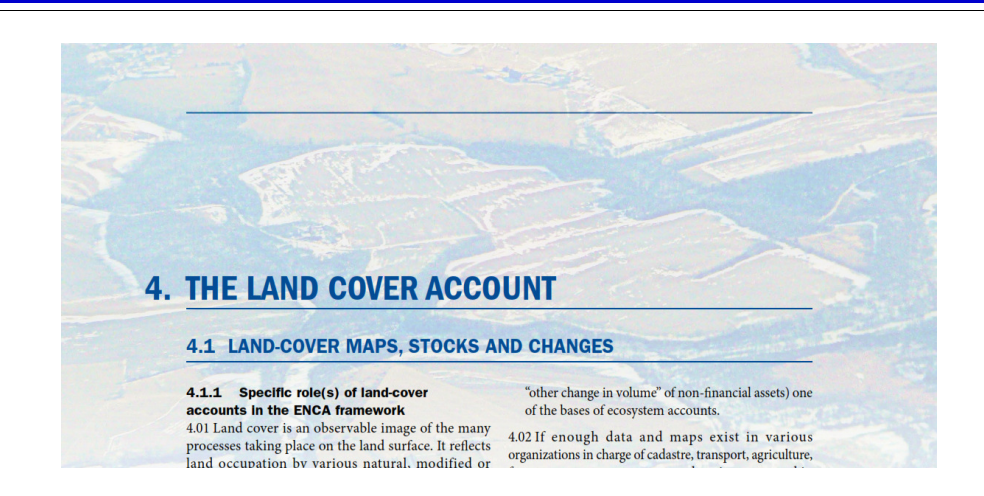

## **2.1 Presentation of the land cover account**

- Land cover ecosystem units classification
- • Land cover change: consumption and formation of land cover
- • Land cover flows : consumption and formation of land cover by processes

4.13 The LCEU classification produced on this basis has 14 classes (plus sea):

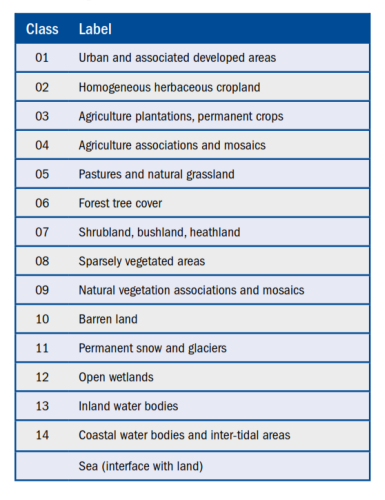

#### Box 4.18 Aggregated land cover flows (provisional) classification (If)

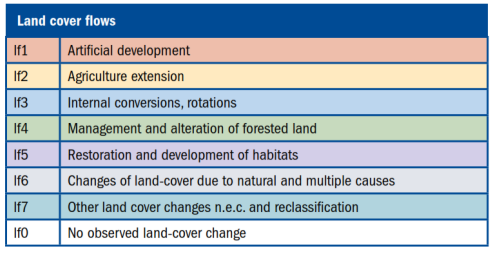

n.e.c: non-elsewhere classified

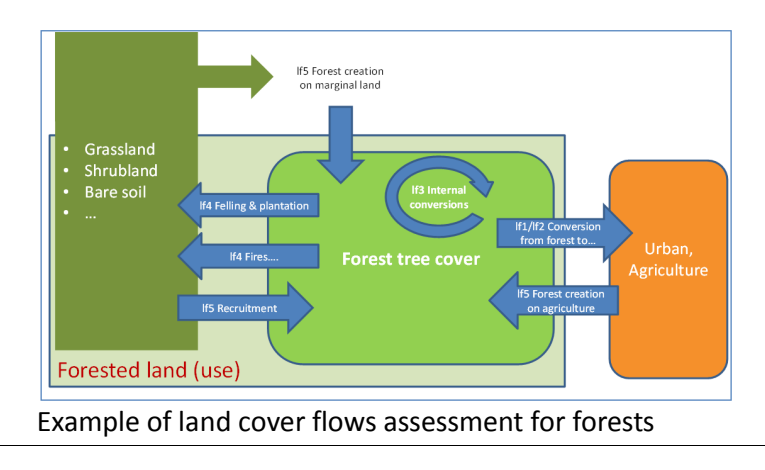

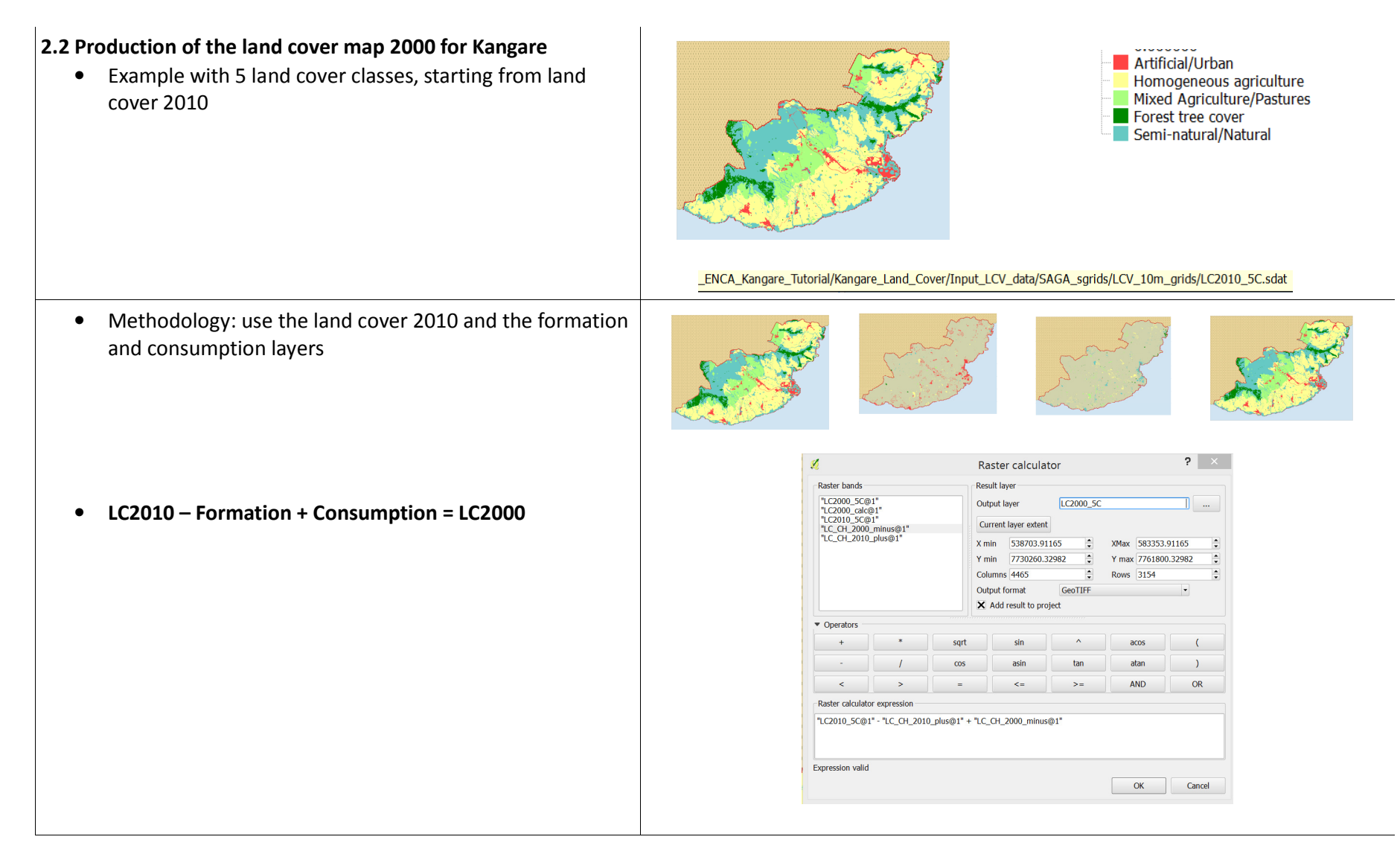

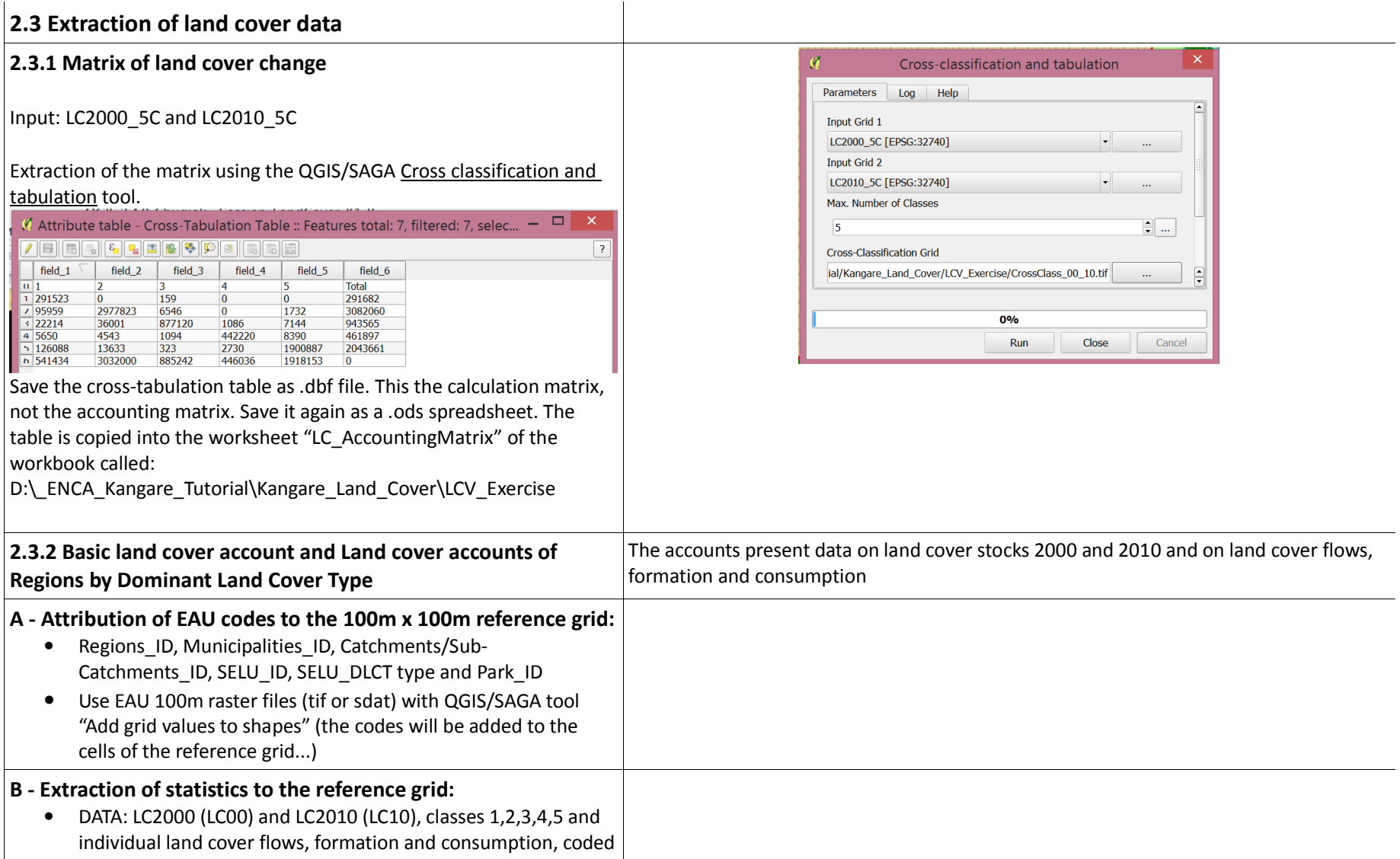

F\_lf and C\_lf and a number. Short names needed as .dbf accepts only 8 digits and truncates arbitrarily the names.

- Use the new reference grid with EAU codes.
- Use the QGIS/SAGA tool "Grid statistics for polygons"; unclick all options, keep only SUM. [NB: As the input data have a resolution of 10m x 10m, the calculation results will have to be divided by 100 to make hectares.]
- Save the attribute table as GRIDATA.dbf table, open it with a spreadsheet package and save is in spreadsheet format (.ods or .xls). Pre-filled version GRIDATA.ods and GRIDATA.xls are available at

D:\ ENCA Kangare Tutorial\Kangare Land Cover\Intermediat e\_Tables

## **C - Cross-tabulation of the GRIDATA table**

- The GRIDATA.dbf table can be easily imported into a DBMS (database management system) such as MSAccess, PostGRES, MySQL, SQLite, Oracle etc... or directly processed from QGIS with PostGIS. There, SQL queries allow easy production of the accounts. THE USE OF DBMS WILL NOT BE ADDRESSED IN THIS SESSION.
- • Tabulation with a spreadsheet's pivot table: Open GRIDATA.ods with LibeOffice Calc. Go to data, Pivot Table. WARNING: the default line "data" has to be deleted from the Columns Fields. In the column are the EAU (alone or combined). In the box for Data Fields, drag and drop the various land cover datasets, one by one. And that's it. To modify the Pivot Table (e.g. replace regions by municipalities in columns, sort by rows......), right click a cell and use the command "Edit Layout" and change Columns and Rows, keeping the long list of data unchanged [don't forget to delete again "data" in the Columns Fields].

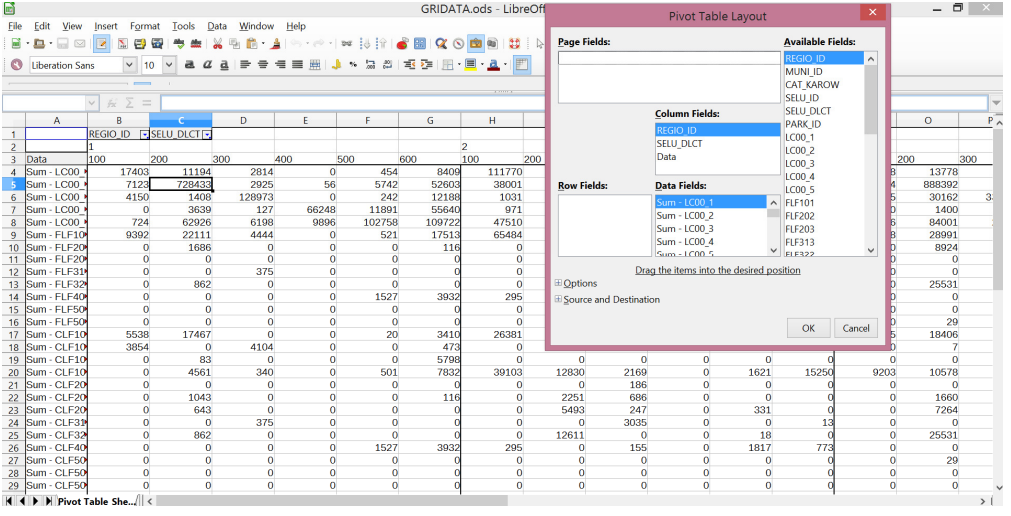

## **D - Producing and presenting the land cover accounts**

Exercise: Fill the Land Cover Basic Account and the Land Cover Account Region-DLCT

#### **Support:**

 D:\\_ENCA\_Kangare\_Tutorial\Kangare\_Land\_Cover\LCV\_Exercise\LandCover Account KA EXO.ods

 The worksheet "Input to LC\_Basic\_and\_REGIO-DLCT" is connected to the final accouting tables. On the Pivot table REGIO/SELU-DLCT produced at Step 3, unclik on the top boxes the Zero fields of REGIO\_ID and SELU DLCT (a few small mismatches between layers on Kangare's border). The copy the whole array of data (not the headings...) and paste it into the box framed in red of the worksheet "Input to LC\_Basic\_and\_REGIO-DLCT". It's done...

## **Comment the land cover accounts**

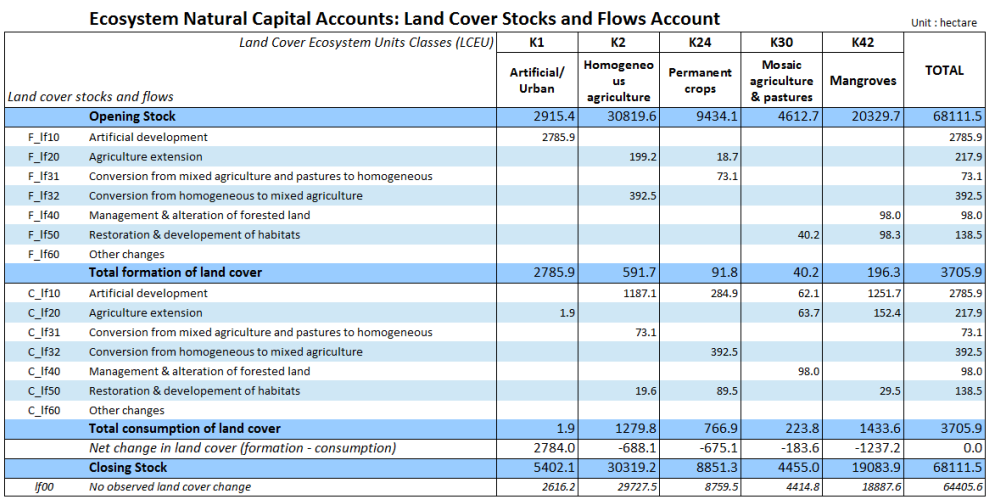

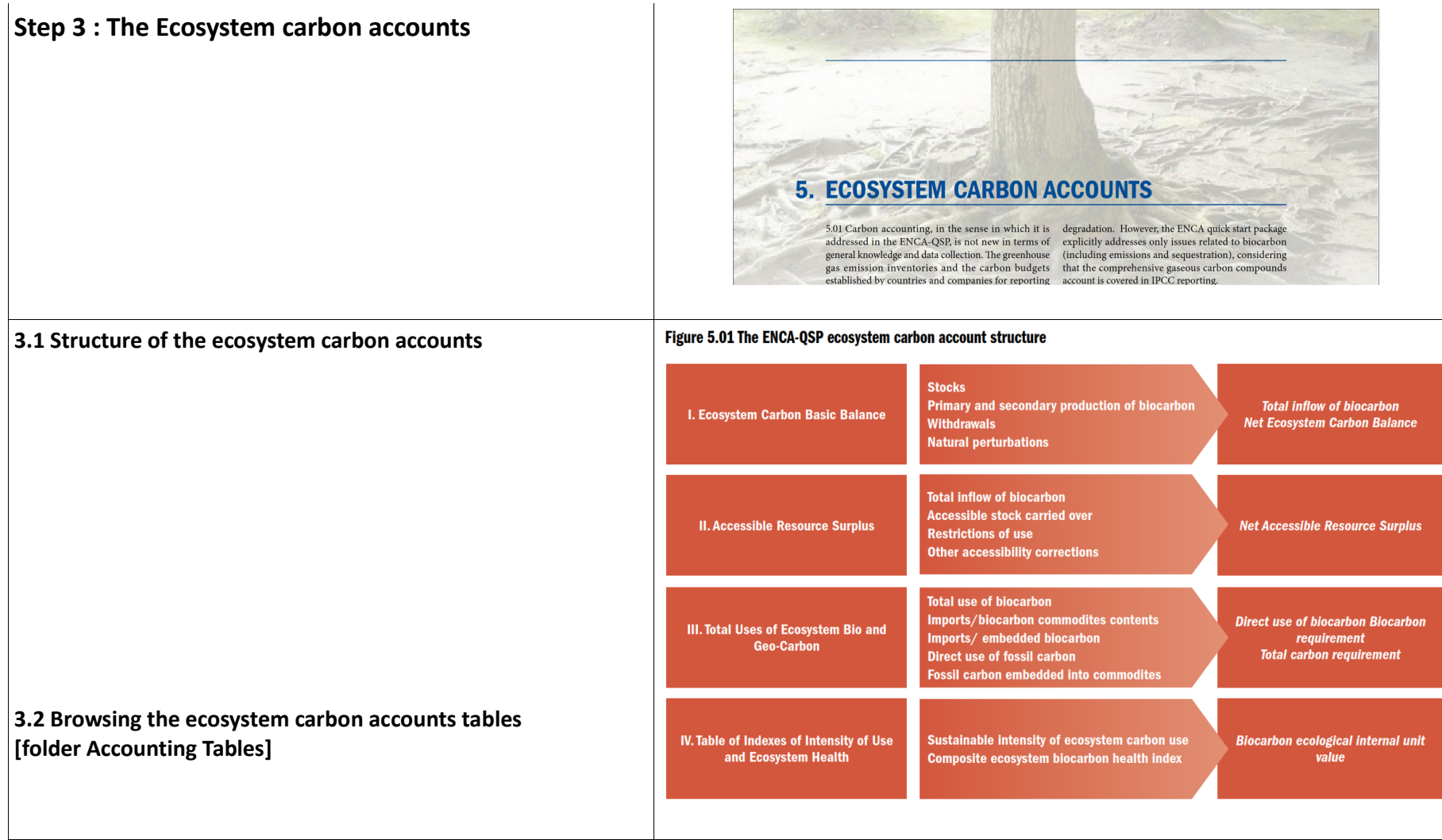

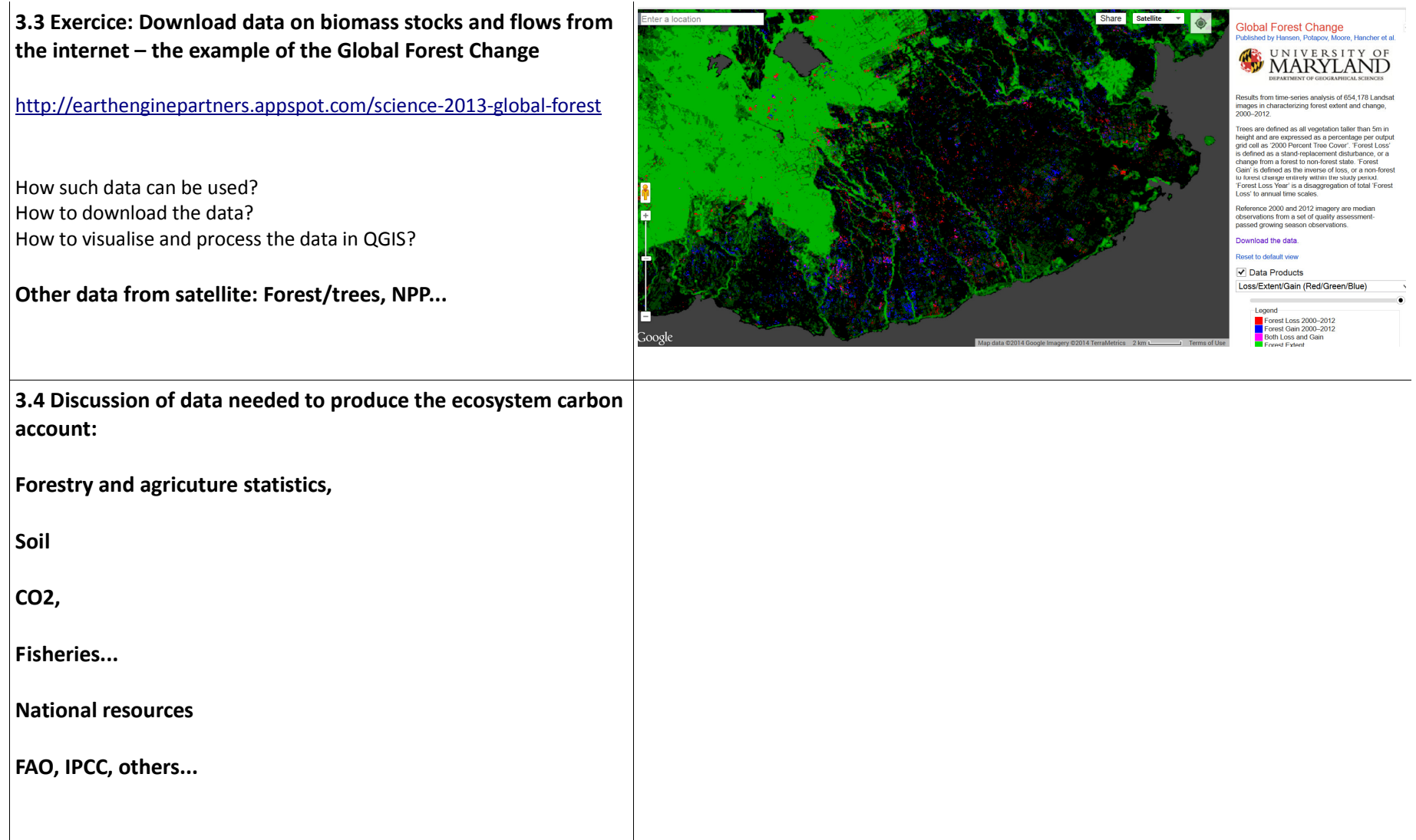

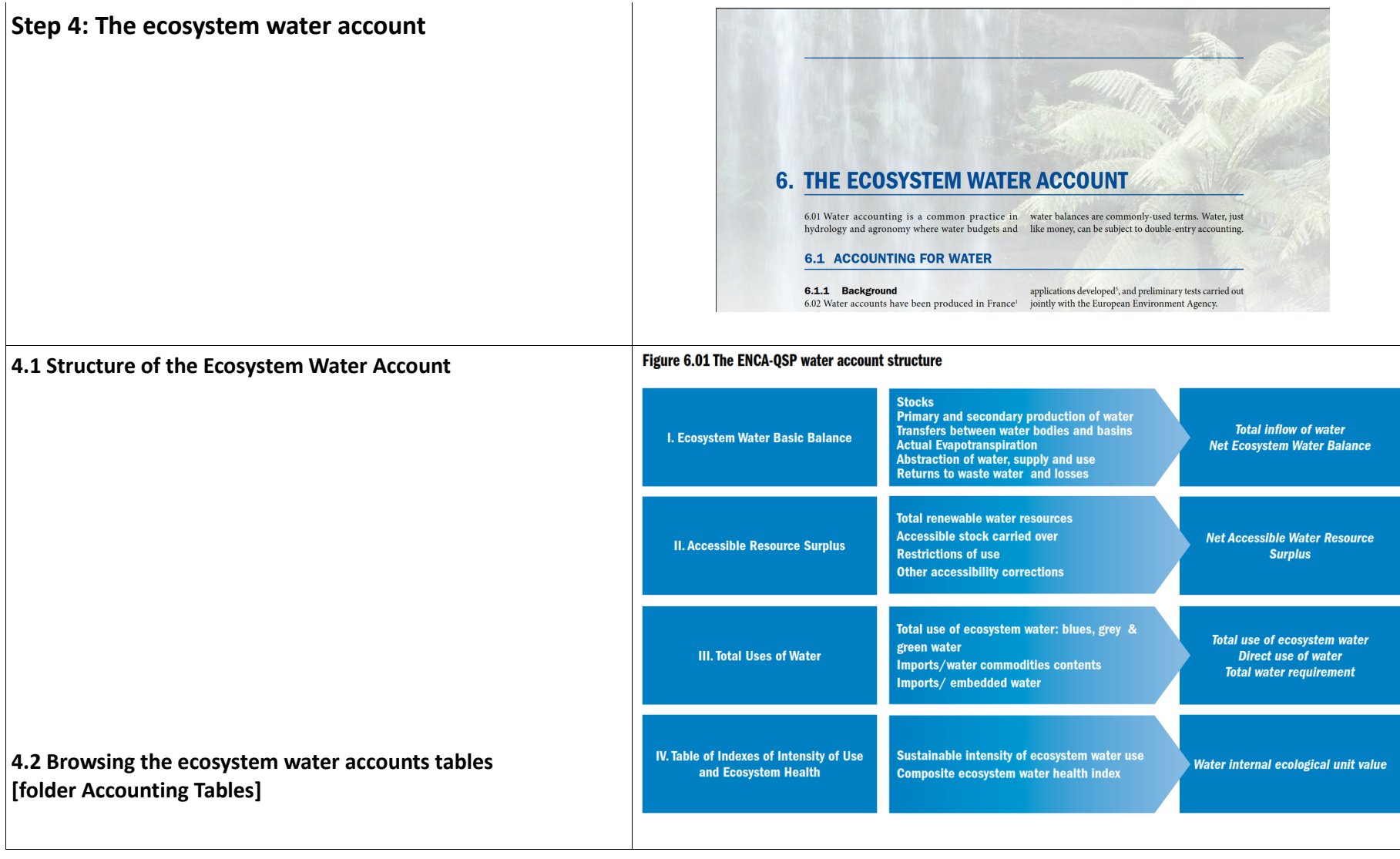

**4.3: Exercise: Fixing issues [1] How to produce a balanced water account for a river basin with incomplete data?** 

**The "Guadiana" example.**

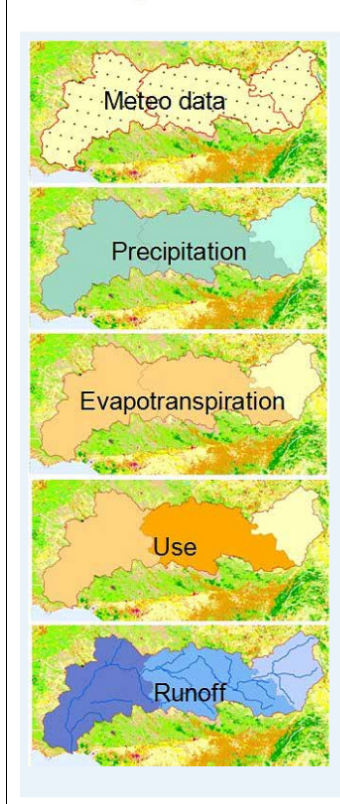

### Box 6.08 A quick method for estimating river runoff by river sub-basin

A simplified theoretical sequence for a quick estimate would be the following. If actual data on river runoff are available, they can be used to calibrate the account.

#### Precipitation\*

- spontaneous Actual EvapoTranspiration\*\*
- net infiltration to soil/subsoil\*\*\*
- + inflows from upstream runoff
- + returns of used water & irrigationu
- = Available surface water resource
- use of water by activities and householdsu
- evapotranspiration by activities µ
- $=$  River basin runoff

#### Sources:

- \* Meteo
- \*\* Modelling from meteo data, land cover & NDVI (vegetation index)
- \*\*\* Hydrogeological modelling
- µ Estimation from land cover and socio-economic statistics
- **Bold Ital: accounting balances**

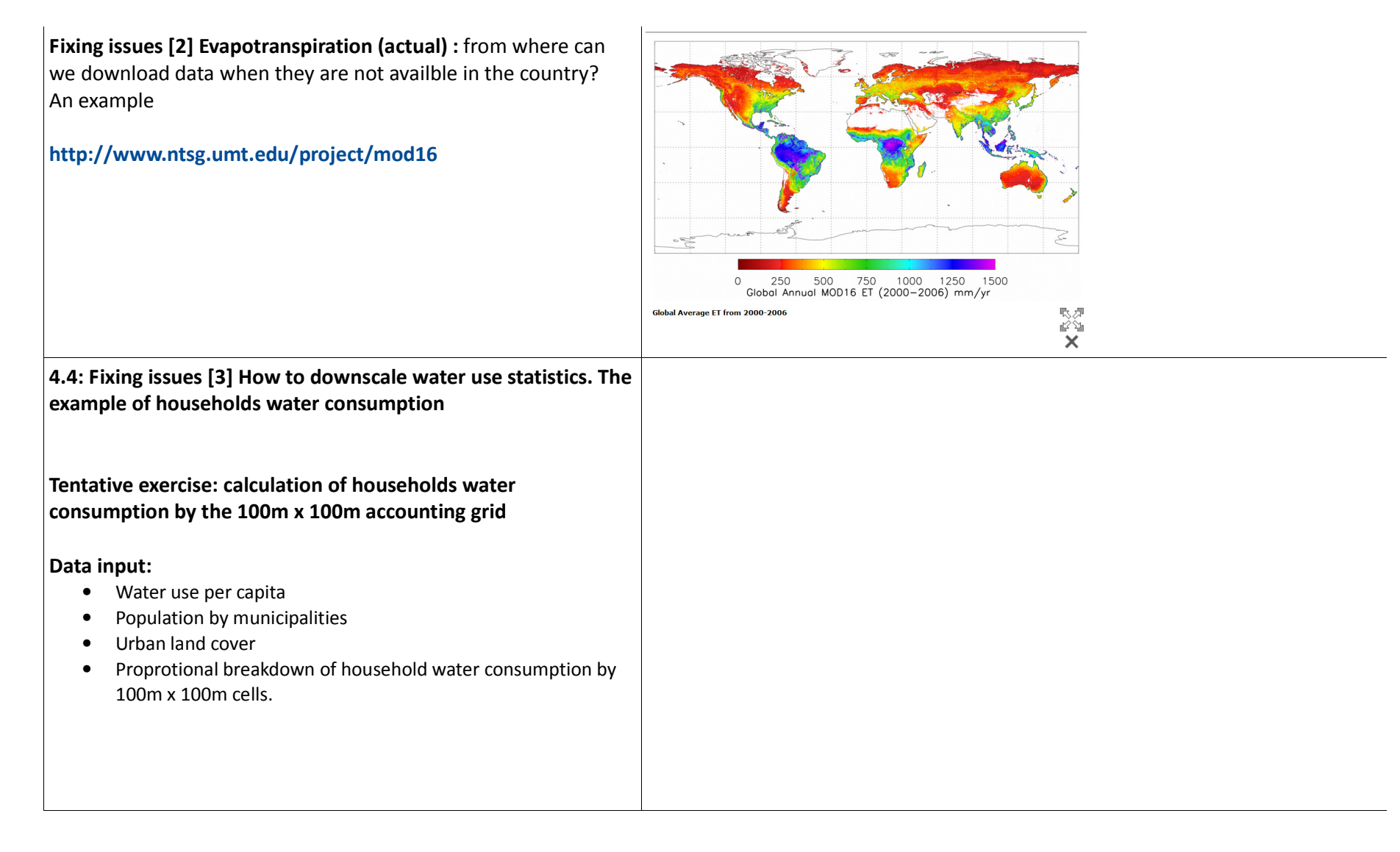

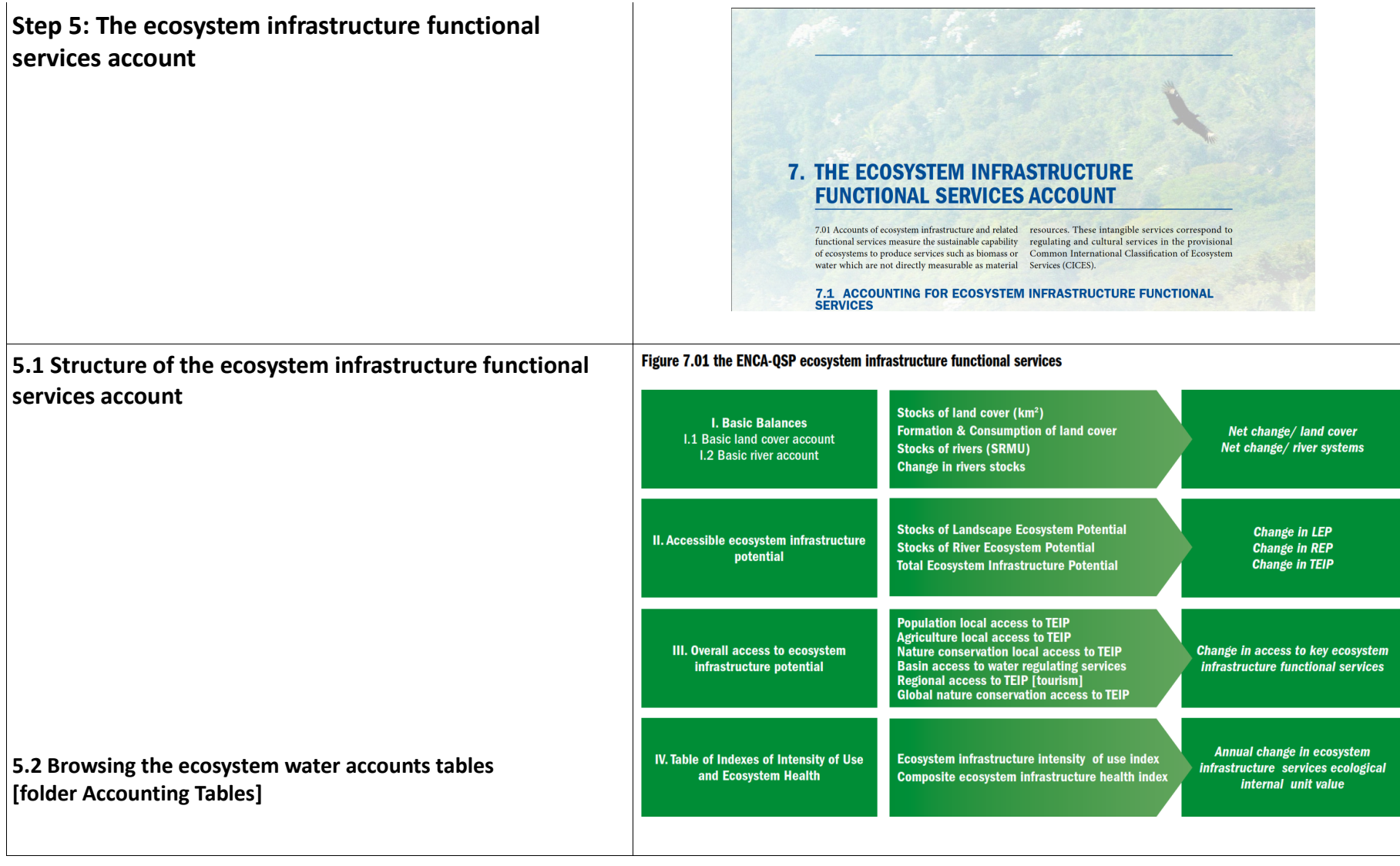

## **5.3 Exercise: Calculating the Net Landscape Ecosystem Potential (NLEP)**

## **A - Calculating GBLI, the Green Background Landscape Index**

Choice of the weighting factors, discussion GBLI 2000 and 2010 Integration of landscape fragmentation by roads Quick calculation of NLEP

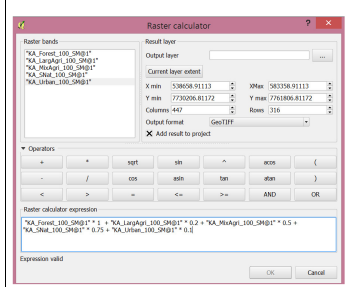

*"KA\_Forest\_100\_SM@1" \* 1 + "KA\_LargAgri\_100\_SM@1" \* 0.2 + "KA\_MixAgri\_100\_SM@1" \* 0.5 + "KA\_SNat\_100\_SM@1" \* 0.75 + "KA\_Urban\_100\_SM@1" \* 0.1*

#### **B - Discussion:**

- •other elements which could be incorporated in NLEP
- $\bullet$ NREP (for rivers)

## **5.4 Discussion on the use of species and habitats biodiversity in the ecosystem health diagnosis**

- Required properties of good biodiversity indicators  $\bullet$
- •Spatial generalisation of in situ monitoring data
- •Data and expert judgements

#### Box 7.06 Examples of scoring tables for GBLI calculation

#### **EEA** member countries

The GBLI calculation for Europe (EEA member countries) is based on an aggregation of land cover in 7 classes. The data have been computed on a 1 km<sup>2</sup> grid and smoothed with a radius of 5 km. The scores on a 0 to 1 grid are: Artificial Areas: 0.1 Broad agriculture: 0.2 Mosaic agriculture and pastures: 0.75 Forest: 1 Natural and semi-natural land: 1 Wetlands: 1 Water bodies: 1

#### **Mauritius**

The GBLI calculation for the Mauritius test accounts is based on an aggregation of land cover in 8 classes. Data have been computed on a 1 ha grid and smoothed with a radius of 1 km. The provisional scores on a 0 to 1 grid are: Urban/ artificial: 0.1 Sugar Cane/Irrigated: 0.2 Sugar Cane/Rainfed: 0.4 Food crops: 0.4 Tea:  $0.6$ **Grassland and Shrubs: 0.8** Forest: 0.8 Natural land: 1

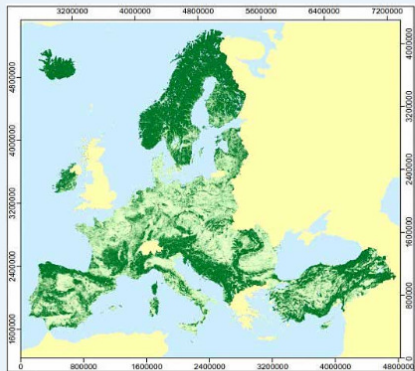

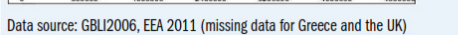

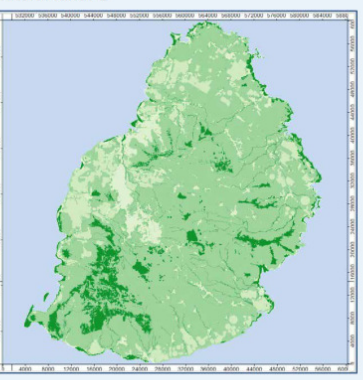

Data source: GBLI 2010, Statistics Mauritius and J.-L. Weber, 2013

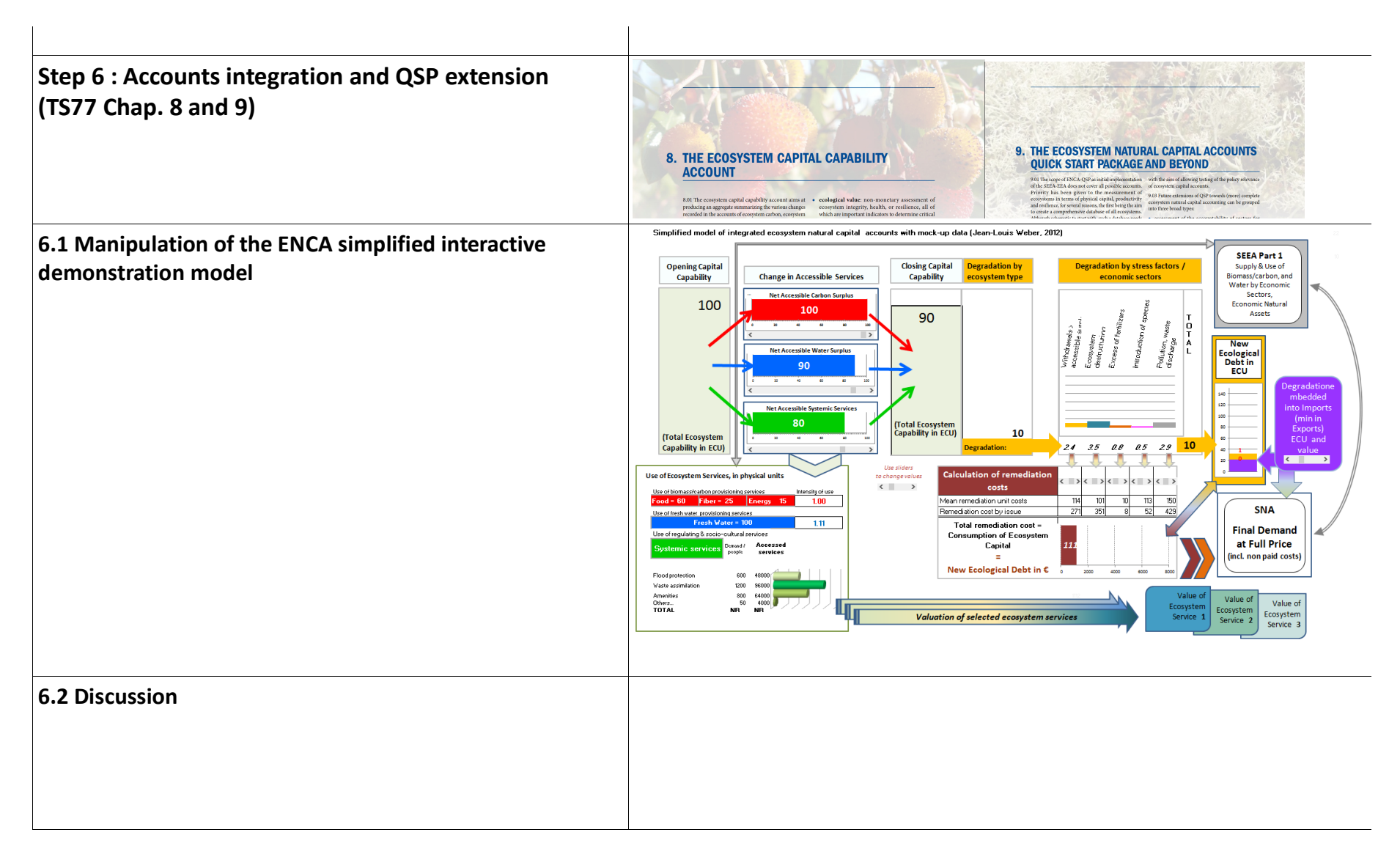

**Step 7 A roadmap to implement ENCA QSP Discussion of CBD TS77 Table 1.01: Five steps for producing ecosystem natural** *capital accounts* (pp. 28, 29)

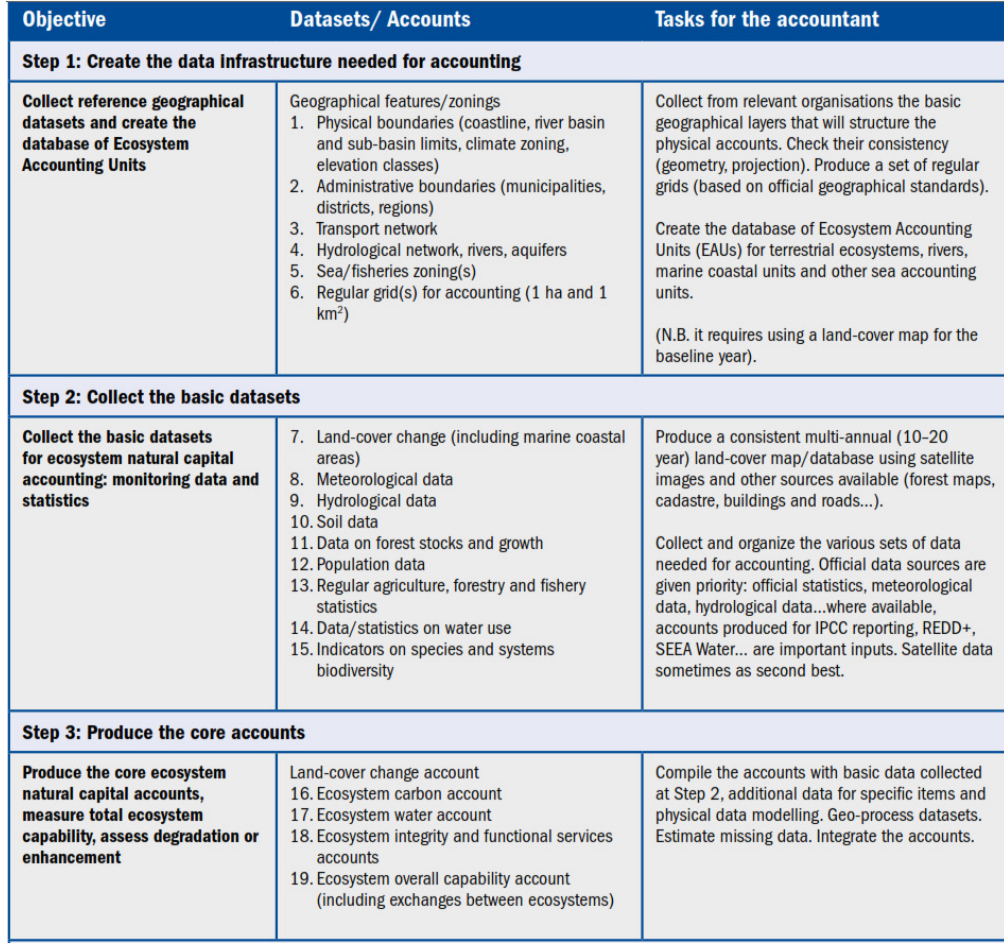

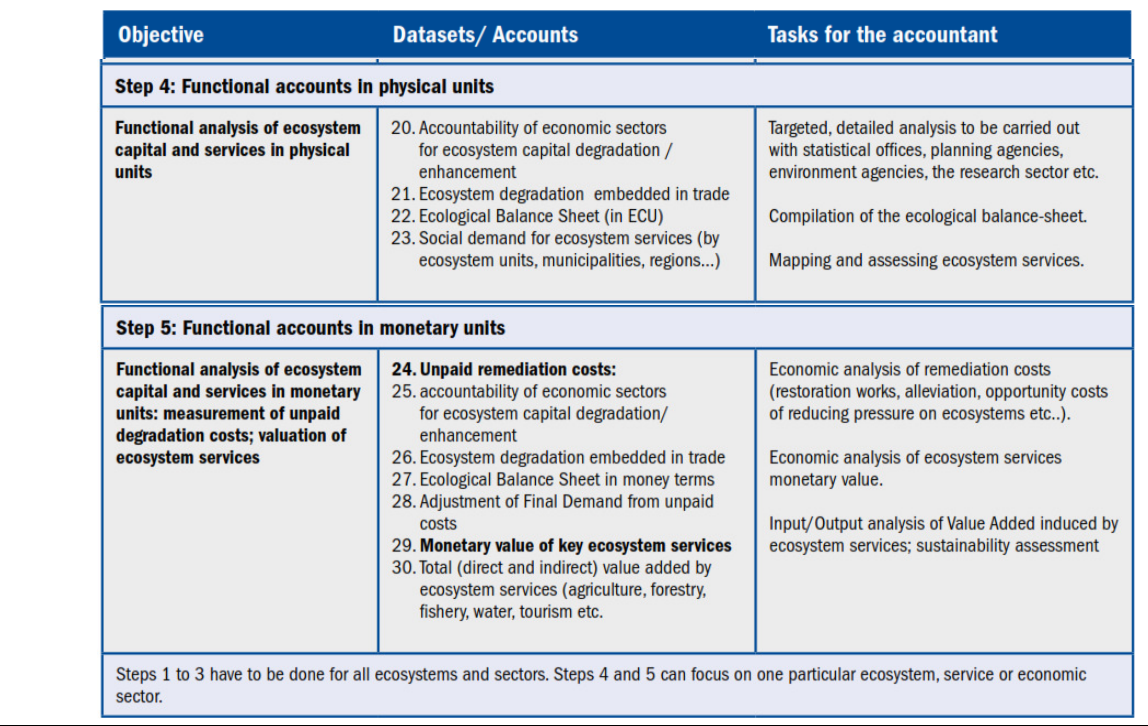